# BlackBerry Messenger Enterprise (BBME) – Passage de l'EID à la console d'administration UEM

## Instructions permanentes d'opération à l'intention de l'utilisateur

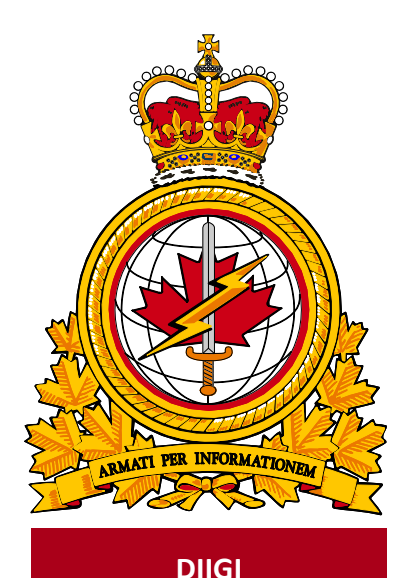

Identificateur Document du document **DMI 400-XXX** identifier Date **Release** de diffusion date and the state of the state of the date of the state of the date of the state of the state of the state of the state of the state of the state of the state of the state of the state of the state of the sta **2019-03-19** version version **1.2** Autorité d'Autorité de la comme de la comme de la Release de diffusion authority **DIIGI 4-2**

Objectif : décrire les IPO portant sur le transfert d'un compte BBME d'un utilisateur, de l'ancienne console (EID) vers la nouvelle (UEM).

## **Historique des révisions**

Les changements apportés à ce document doivent être énumérés dans le tableau ci-dessous selon les conventions suivantes :

- une lettre désigne les versions successives non officielles (projets);
- la lettre du suffixe est mise à jour à chaque projet (p. ex. de v.a à v1.b Projet, ou de v1.a à v1.b Projet);
- il faut mettre à jour le numéro de version selon les mises à jour mineures des versions officiellement publiées (p. ex., de la version 1.0 à la version 1.1);

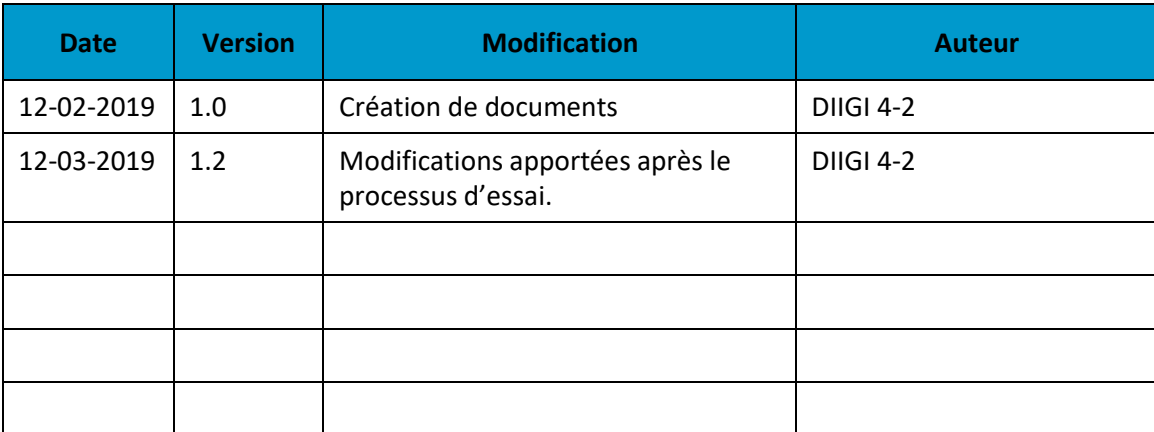

un changement majeur doit donner lieu à une nouvelle version (p. ex., 1.0 à 2.0).

## Table des matières

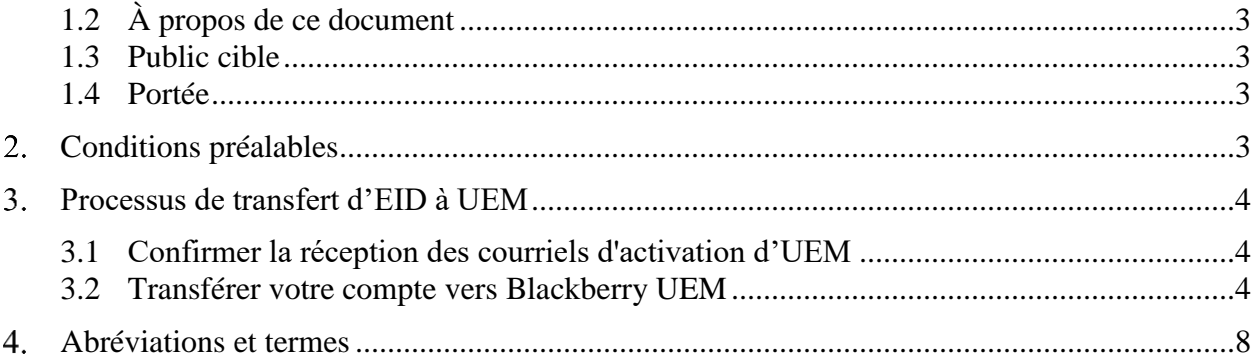

#### 1. **Introduction**

Les utilisateurs de BlackBerry Messenger Enterprise (BBME), qui font appel à la console d'administration EID, devront faire le passage à la console UEM lorsqu'on leur aura remis leur nouvel appareil Android ou iOS.

## **1.1 À propos des instructions permanentes d'opération**

Des instructions permanentes d'opération (IPO) peuvent être élaborées à l'intention de divers auditoires et pour satisfaire à divers objectifs. Par exemple :

- Opérateurs (utilisateurs) : Afin d'utiliser de manière efficace les fonctions qui figurent dans le document en appui aux processus opérationnels, selon les besoins.
- Personnel de soutien : Afin d'assurer l'exploitation efficace des fonctions et des capacités fournies.

Les IPO peuvent aussi décrire des procédures non planifiées au calendrier pour traiter des activités exceptionnelles.

## <span id="page-3-0"></span>**1.2 À propos de ce document**

Le présent document décrit les procédures des utilisateurs d'appareils Android et iOS pour transférer leur compte BBME, de l'ancienne console (EID) vers la nouvelle (UEM).

#### <span id="page-3-1"></span>**1.3 Public cible**

Le présent document s'adresse aux :

- utilisateurs mobiles possédant des appareils Android ou iOS;
- fournisseurs de services locaux (FSL);
- centres de gestion des services régionaux (CGRS).

#### <span id="page-3-2"></span>**1.4 Portée**

Ce document décrit les procédures pour les utilisateurs qui ont un appareil mobile Android ou iOS sur le RED.

#### <span id="page-3-3"></span> $2.$ **Conditions préalables**

L'achèvement des procédures de mise à niveau, décrites dans le présent document, dépend des conditions préalables suivantes.

- L'application BBME a déjà été installée sur l'appareil.
- L'utilisateur l'a activée dans la console EID.
- Il a été invité à activer BBME sur la console UEM.

#### <span id="page-4-0"></span> $3.$ **Processus de transfert d'EID à UEM**

Pour effectuer le passage vers la console d'administration UEM, qui comporte plus de fonctionnalités qu'EID, vous devez suivre les étapes décrites dans les sections ci-dessous.

### <span id="page-4-1"></span>**3.1 Confirmer la réception des courriels d'activation d'UEM**

Assurez-vous d'avoir reçu deux courriels de BlackBerry; l'un vous fournit votre nom d'utilisateur (votre adresse courriel **@forces.gc.ca**) et l'autre, votre mot de passe d'activation d'UEM.

**Remarque :** vous ne pouvez pas réaliser le transfert tant que vous n'avez pas reçu ces courriels.

Ces derniers proviennent de l'adresse [noreply@blackberry.com](mailto:noreply@blackberry.com) et possèdent les objets suivants :

**Activating BBM Enterprise on BlackBerry UEM** (activation de BBM Enterprise sur BlackBerry UEM)**;**

**Password to activate BBM Enterprise on BlackBerry UEM** (mot de passe d'activation de BBM Enterprise sur BlackBerry UEM)**.**

**Remarque :** si vous ne recevez pas ces courriels, signalez l'incident au centre de service afin qu'on vous les renvoie.

Important : prenez en note le mot de passe d'activation, contenu dans le 2<sup>e</sup> courriel, car vous en aurez besoin à la dernière étape de l'activation d'UEM (section 3.2).

**Remarque :** ce courriel comporte également un hyperlien qui vous permet de lancer, à partir votre appareil mobile, BBME et le processus d'activation décrit à la section 3.2 ci-dessous. Cet hyperlien ne fonctionne toutefois pas depuis votre ordinateur de bureau.

#### <span id="page-4-2"></span>**3.2 Transférer votre compte vers Blackberry UEM**

- 1. Lancez BBME sur votre appareil Android ou iOS.
- 2. Sélectionnez les **lignes d'option** (c'est-à-dire les trois lignes horizontales situées dans le coin supérieur gauche sur Android ou dans le coin inférieur droit sur iOS), puis **Settings** (paramètres).

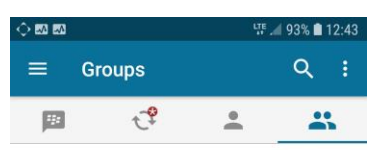

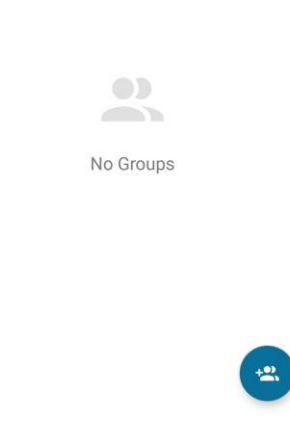

3. Dans le menu qui s'affiche, appuyez sur **Account** (compte) .

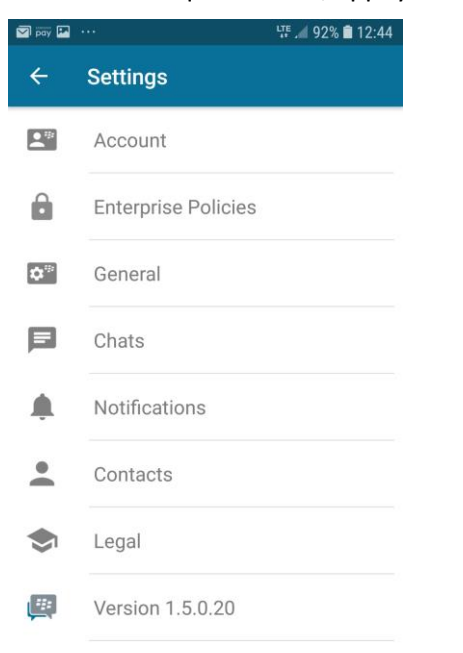

4. Appuyez ensuite sur l'option **Move account to UEM** (transférer le compte vers UEM).

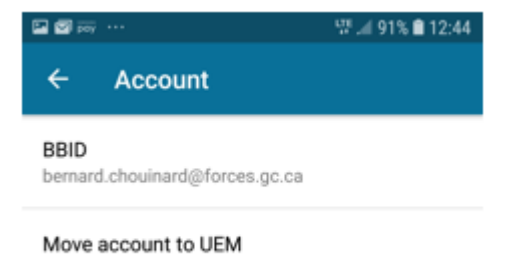

5. À l'écran qui s'affiche alors, appuyez sur le bouton **MOVE ACCOUNT NOW** (transférer le compte maintenant).

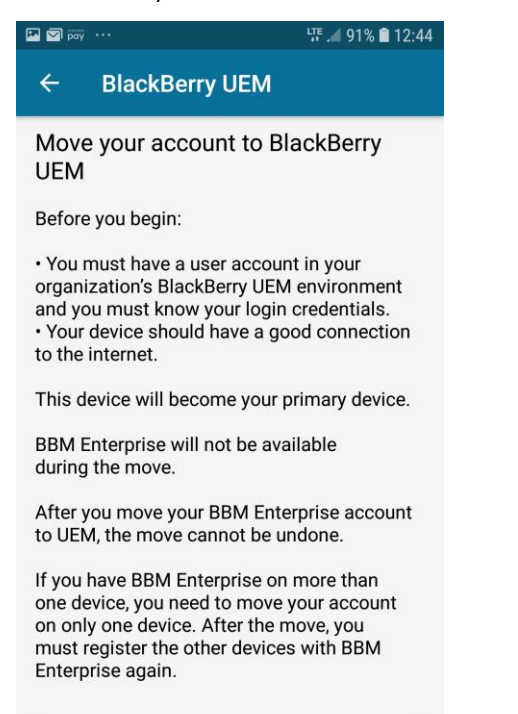

#### **MOVE ACCOUNT NOW**

6. Lorsque le message contextuel s'affiche, appuyez sur **OK** pour amorcer le transfert.

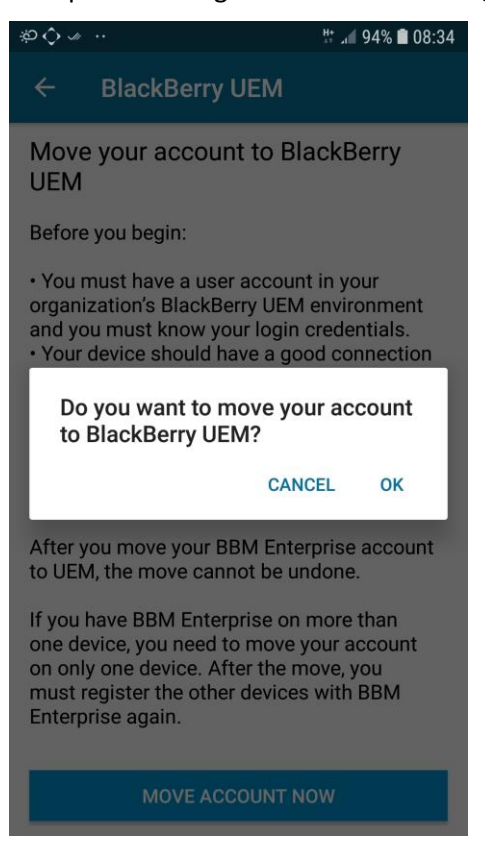

7. À l'écran d'activation BBME, saisissez votre nom d'utilisateur BBID (**@forces.gc.ca**) et le mot de passe d'activation UEM que vous avez reçu par courriel (étape 3.1 ci-dessus), puis appuyez sur le bouton **SIGN IN** (ouverture de session) afin d'activer BBME sur UEM.

**Remarque :** cette étape peut prendre quelques minutes.

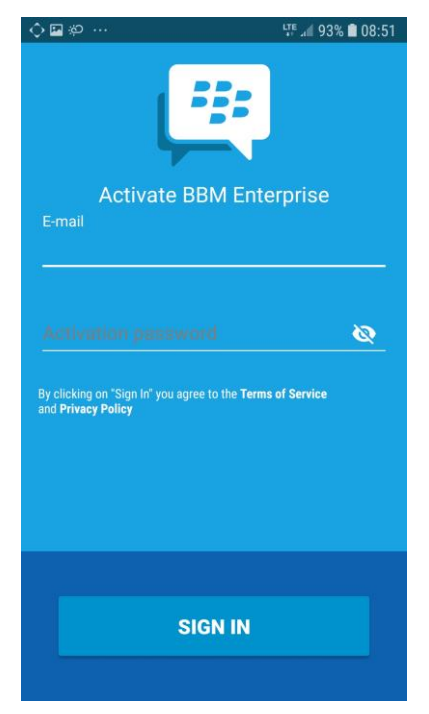

8. Par la suite, BlackBerry vous envoie un message de confirmation.

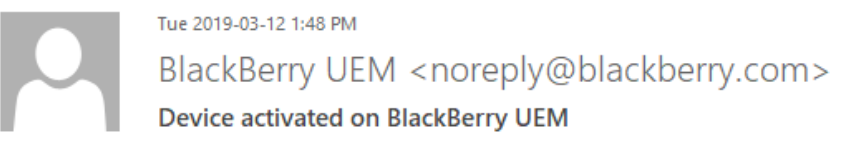

To Davis B (Contractor)@ADM(IM) DIMEI@Ottawa-Hull

Bradford,

Your device has been activated on BlackBerry UEM.

Device information Model: 12.1.4 Serial Number: IMEI:

If you did not activate this device, contact your administrator

#### <span id="page-8-0"></span>4. **Abréviations et termes**

Le tableau suivant définit les abréviations et les termes employés dans le présent document.

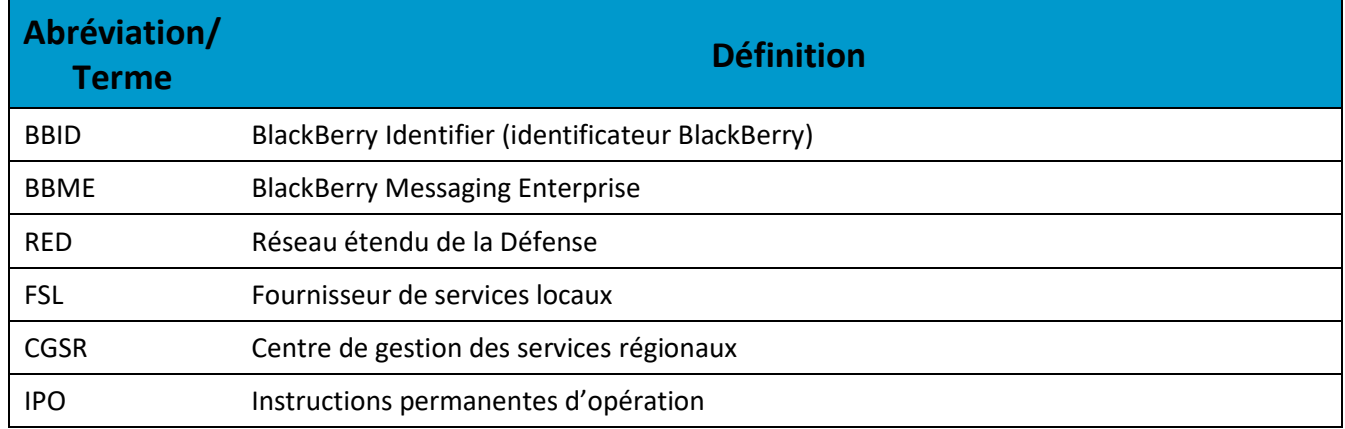